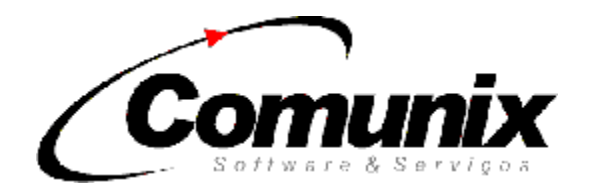

# MANUAL DE INTEGRAÇÃO

# **SISCRED**

# X

# SISTEMA DE AUTOMAÇÃO **COMERCIAL**

*Versão 2.0 Revisão 2.3 d* 

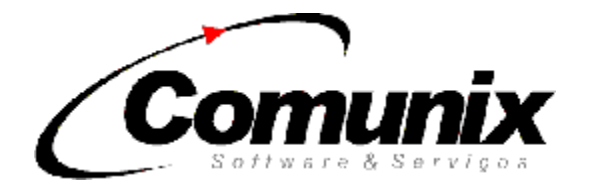

# ATUALIZAÇÕES DO MANUAL

Versão 2.0 Revisão 2.3b de 23/02/2009 – Atualização do layout de espelho do cupom (18), que acompanha o layout de venda (03), para receber dados do espelho da receita médica, essas alterações se encontra na pagina 11. (Luis Gustavo Castellucci).

Versão 2.0 Revisão 2.3c de 13/03/2009 – Atualização do layout de espelho do cupom (18) o qual estava como versão 01 e o correto é versão 02, essa alteração se encontram na pagina 11. (Luis Gustavo Castellucci).

Versão 2.0 Revisão 2.3c de 17/03/2009 – Campo número do documento(numero do CRM) alterado de tamanho 6 para 8, essa alteração se encontram na pagina 11 layout do espelho do cupom. (Luis Gustavo Castellucci).

Versão 2.0 Revisão 2.3d de 02/06/2009 – Adicionada uma instrução para o desenvolvedor avisando que o código de barras do produto deve ser completado com zeros a esquerda, essa alteração se encontram na pagina 11 layout do espelho do cupom. (Luis Gustavo Castellucci).

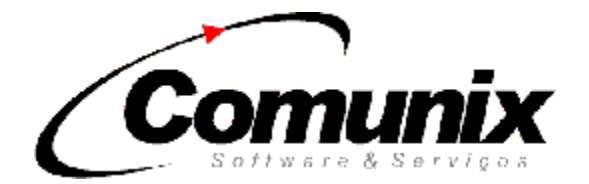

# CONSIDERAÇÕES INICIAIS

Este manual tem como objetivo propiciar a integração do SISTEMA DE AUTOMAÇÃO COMERCIAL junto as ADMINISTRADORAS DE CRÉDITO E CONVÊNIO que utilizem do sistema SISCRED para autorização de venda á crédito nos estabelecimentos credenciados e outros serviços, bem como esclarecer os detalhes técnicos e as seqüências de passos a serem seguidos para proporcionar uma correta e eficiente implantação. Esse procedimento se faz necessário para adequações a legislação fiscal e consequentemente facilita e agiliza o procedimento de venda.

# REQUISITO MÍNIMO NECESSÁRIO

Windows 9X ou superior rodando com performance satisfatória.

Microcomputador padrão PC. Modem com linha telefônica comum ou Acesso Internet dedicado banda larga. 5 MB livre no disco rígido.

**OBS:** Os requisitos satisfazem apenas a necessidade do módulo de comunicação que será instalado em um computador do estabelecimento, sendo desconsiderado as necessidades do sistema de automação comercial.

# DEFINIÇÕES

**WINGUEST** Gerenciador de comunicação fornecido pela COMUNIX. **SAC** Sistema de Automação Comercial "Aplicativo".

# INTERAÇÃO ENTRE OS MÓDULOS

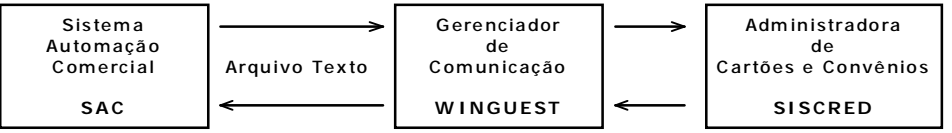

A troca de informação entre o SAC e o WINGUEST ocorre em forma de arquivo texto formatado em layout definido para cada tipo de transação. Os arquivos gerados pelo SAC deverão ser gravados no diretório \WINGUEST\PED e os arquivos de retorno fornecidos pelo WINGUEST deverão ser lidos no diretório \WINGUEST\RET, sendo o drive configurado de acordo com a necessidade. Qualquer nome de arquivo pode ser usado contanto que sua a extensão seja PED para solicitar uma operação e a extensão de resposta da operação solicitada é RET. Arquivos com extensão STS são usados para troca de mensagens sobre status de atividade. O nome do arquivo de troca deve ser único para cada computador dentro do estabelecimento para evitar que um caixa leia o retorno de outro, pois todos os arquivos de pedido serão criados em um mesmo diretório e os de resposta em outro diretório compartilhado para todas as estações da rede, para tal sugerimos incluir o numero do caixa no nome do arquivo.

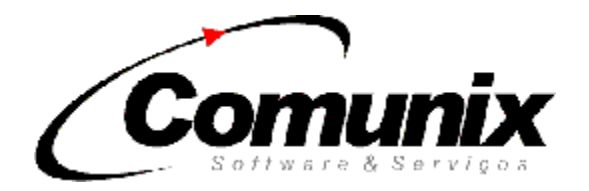

# FLUXOGRAMA

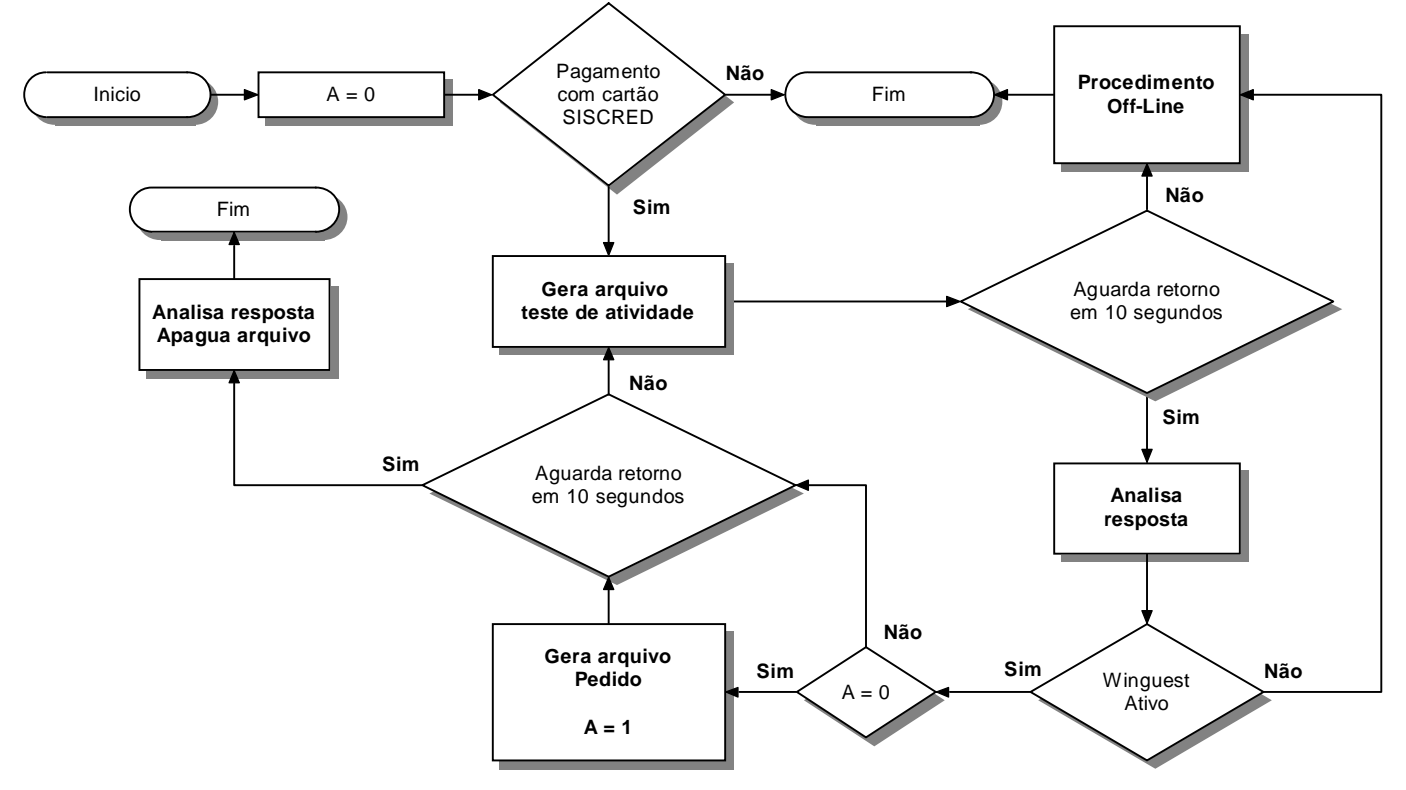

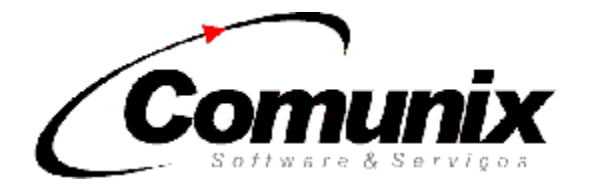

Exemplo dos passos necessários e troca de mensagens para efetivação de uma operação de venda.

Legenda: LLLLL – Código da loja na administradora do cartão.

CCC - Número do caixa onde está sendo executada a operação.

- Solicita ao usuário a forma de pagamento e continua caso opção seja cartão SISCRED.
- Cria um arquivo em \WINGUEST\PED\LLLLLCCC.STS no formato do layout **90** para testar a atividade do WINGUEST.
- Aguarda uma resposta em \WINGUEST\RET\LLLLLCCC.STS e analisa conforme especificação do layout **91** para resposta do teste de atividade.
- Ø Caso o WINGUEST não responder em 5 segundos ou responder com status negativo o SAC deverá seguir com o procedimento OFF-LINE.
- Captura número do cartão do cliente.
- Cria um arquivo em \WINGUEST\PED\LLLLLCCC.PED no formato do layout **01** para testar a validação do cartão.
- Aguarda uma resposta em \WINGUEST\RET\LLLLLCCC.RET e analisa seguindo exemplo em anexo na especificação do layout **02** para resposta da validação do cartão.
- Ø Caso o WINGUEST não responder em 10 segundos, testar a atividade conforme descrito acima, se o WINGUEST responder como ativo aguardar pelo arquivo por mais 10 segundos e continuar desta forma até receber a resposta ou o WINGUEST responder com status negativo onde o SAC deverá seguir com o procedimento OFF-LINE.
- Cria um arquivo em \WINGUEST\PED\LLLLLCCC.PED no formato do layout **03** para pedir uma autorização de venda.
- Ø Caso o WINGUEST não responder em 10 segundos, testar a atividade conforme descrito acima, se o WINGUEST responder como ativo aguardar pelo arquivo por mais 10 segundos e continuar desta forma até receber a resposta ou o WINGUEST responder com status negativo onde o SAC deverá seguir com o procedimento OFF-LINE.
- Aguarda uma resposta em \WINGUEST\RET\LLLLLCCC.RET e analisa a informação de retorno conforme especificação do layout **04** e se positiva faz a finalização do cupom de venda e a impressão do cupom de autorização de débito conforme layout **05** de impressão.

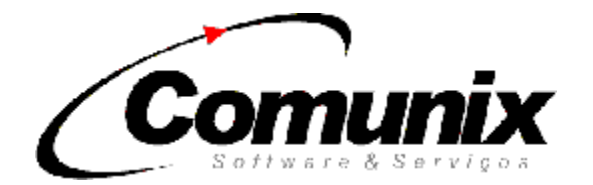

# CONSIDERAÇÕES SOBRE A LÓGICA DO FLUXOGRAMA

- O tempo de espera para qualquer mensagem de status STS deve ser de 5 segundos, enquanto o tempo de espera de qualquer RET é indefinido, porém deve-se testar a atividade do WINGUEST a cada 10 segundos para comprovar sua atividade.
- Antes de criar qualquer arquivo de pedido ou status, excluir previamente a resposta no diretório de respostas e excluir imediatamente toda resposta processada.
- Quando estiver aguardando uma resposta verificar se existe arquivo a cada 1 segundo para evitar um aumento excessivo de tráfego na rede.

# PROCEDIMENTO OFF-LINE

Este procedimento é necessário quando o WINGUEST não responder ao teste de atividade ou emitir uma mensagem ao operador que a venda esta impossibilitada por falta de comunicação, o procedimento a ser adotado é autorizar a venda através de processo manual utilizando-se do telefone da **URA** disponibilizada pela operadora e decalcando o cartão em impresso próprio da operadora.

# LAYOUT'S DOS ARQUIVOS

**90 - TESTE DE ATIVIDADE** - Testar a atividade do gerenciador de comunicação WINGUEST.

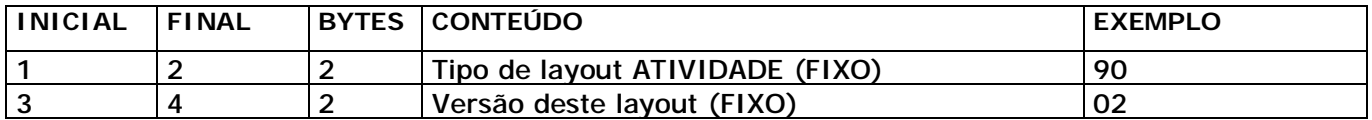

Total de bytes: 04

## **91 – RETORNO DO TESTE ATIVIDADE**

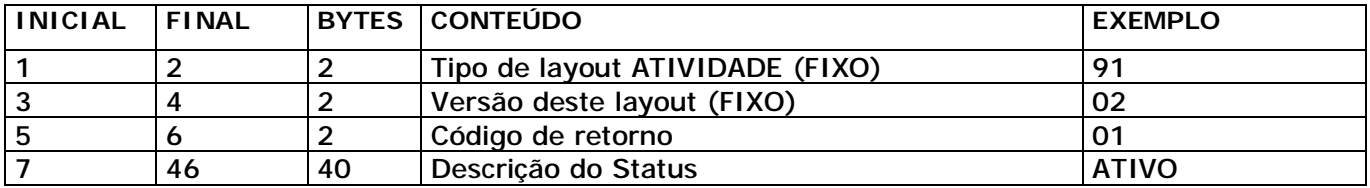

Total de bytes: 46

**CÓDIGO DE RETORNO** – Qualquer código diferente de "01" indica que o WINGUEST não esta ativo.

**DESCRIÇÃO DO STATUS** – Poderá ser exibido pelo SAC para informar o operador o estado do gerenciador de comunicação.

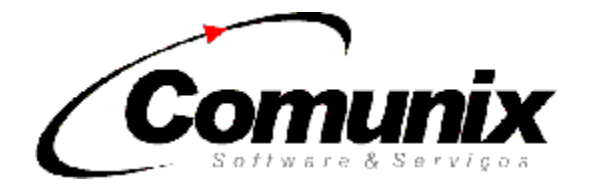

## **– VALIDAÇÃO DO CARTÃO VERSÃO FARMÁCIA** – Parametrização do SAC.

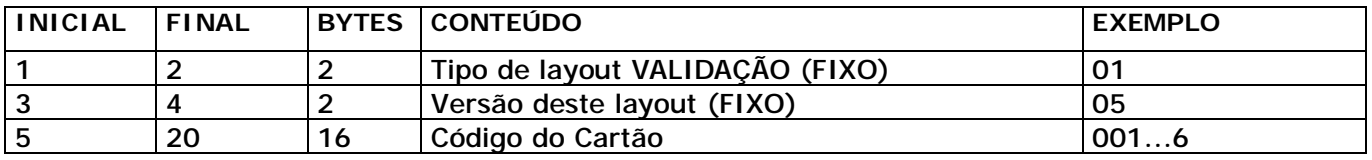

Total de bytes: 20

**OBS:** Existem dois tipos distintos de validação do cartão sendo um para uso exclusivo de farmácias e outro para os demais estabelecimentos, caso o SAC não seja específico para farmácias desconsidere as páginas entre 5 a 7 e siga diretamente para a página 8 deste manual.

**OBS2:** Em caso do Código do Cartão ser menor do que 16 dígitos é necessário completar com 0 (zeros) a esquerda, até que o tamanho total contenha 16 caracteres.

## **– RETORNO DA VALIDAÇÃO DO CARTÃO VERSÃO FARMÁCIA**

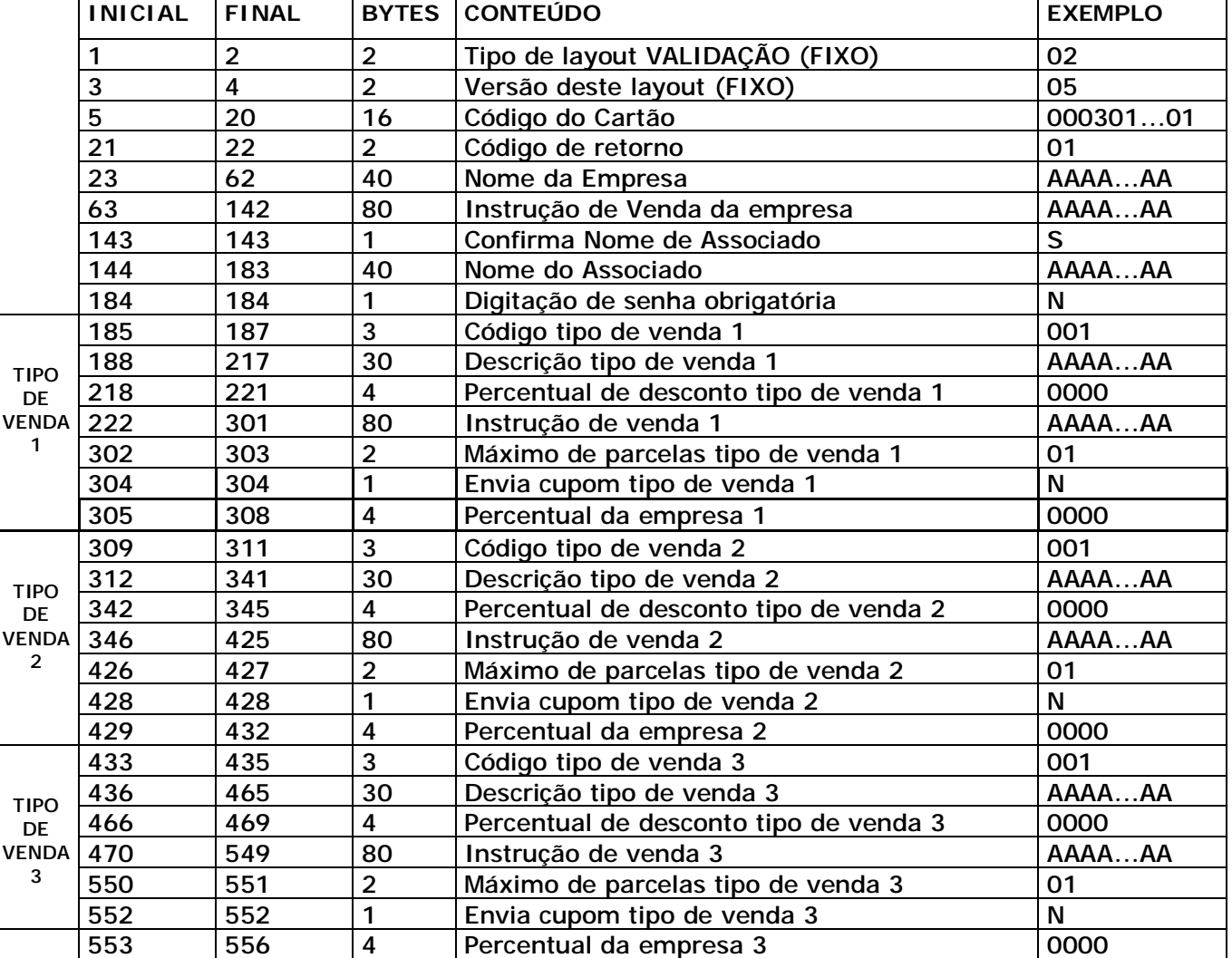

Total de bytes: 556

**CÓDIGO DO CARTÃO** – Confirma se arquivo retornado se refere ao numero do cartão solicitado.

**CÓDIGO DE RETORNO** – Analisar conforme tabela no final deste documento.

**NOME DA EMPRESA -** Deverá ser exibido na tela.

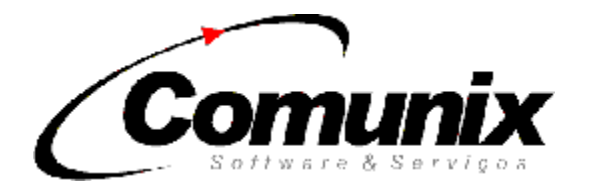

**INSTRUÇÃO DE VENDA DA EMPRESA** - Exibir como mensagem de orientação na tela.

**CONFIRMA NOME DE ASSOCIADO** – Caso o conteúdo for "S" o SAC deverá apresentar o conteúdo do campo **NOME DO ASSOCIADO** na tela e pedir confirmação se é o mesmo nome contido no cartão "Este procedimento se faz necessário devido a cartões migrados de sistemas anteriores que não contém digito verificador ou mecanismo de captação e validação segura sobre o próprio numero do cartão, fazendo-se necessário a confirmação do nome para evitar erros na digitação de entrada do numero do cartão".

**DIGITAÇÃO DE SENHA OBRIGATÓRIA –** Quando este campo estiver preenchido com "S" deve ser solicitado ao usuário do cartão a digitação de sua senha pessoal, para que seja possível efetuar a venda.

**CÓDIGO TIPO DE VENDA -** Para preenchimento do layout **03** de pedido de venda. O layout retorna os tipos de venda possíveis a um determinado cartão para aquele estabelecimento, sendo que normalmente se disponibiliza apenas um tipo, porém existem situações em que se pode disponibilizar dois ou três tipos de venda com condições diferenciadas, assim o operador deverá selecionar o tipo de venda que estará efetuando para que o SAC possa assumir os parâmetros deste tipo de venda para seus procedimentos, sendo que o SAC não deverá abrir a seleção de tipos se apenas um tipo for disponibilizado, assumindo este como selecionado. "Os Tipos de venda válidos são referenciados com código diferente de 000".

**DESCRIÇÃO TIPO DE VENDA -** Para exibir em caixa de seleção quando disponibilizados mais de um tipo de venda.

**PERCENTUAL DE DESCONTO TIPO DE VENDA -** Para uso do SAC com finalidade de calcular os descontos aplicáveis sobre a venda, seu conteúdo é formatado em quatro dígitos sem ponto ou virgula representando dois dígitos inteiros e dois dígitos decimais onde o valor 0500 representa 5% (cinco por cento).

**INSTRUÇÃO DE VENDA -** Para exibir em tela como instrução de procedimento ao operador.

**MÁXIMO DE PARCELAS -** Quando conteúdo maior que "01", deverá ser exibido entrada para digitação de parcelas, sendo válido de 01 até o valor do conteúdo do mesmo. Caso o conteúdo for "04" será válido entradas no SAC de 01 a 04, se conteúdo for "01" será valido apenas uma parcela, não sendo necessário abrir uma entrada de digitação, assumindo-se uma parcela.

**ENVIA CUPOM -** Este campo quando contiver "S" identifica que a autorização de débito e o cupom deve ser enviados para ADMINISTRADORA, podendo o SAC emitir relação diária para conferencia e controle de envio dos cupons a ADMINISTRADORA.

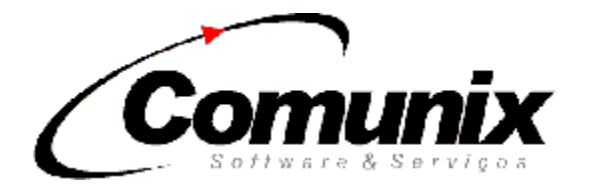

Criaremos um exemplo para facilitar o entendimento dos campos do layout acima e facilitar a compreensão do tipo de venda. Supondo que uma determinada empresa requer que as vendas efetuadas nas farmácias sejam distinguidas entre cupom COM RECEITA MEDICA e cupom SEM RECEITA MEDICA e nas vendas sem receita médica os funcionários pagam 50% do medicamento no ato da compra. Esta situação é configurada na Administradora de forma a que envie para os estabelecimentos do tipo farmácia as informações de validação do cartão da seguinte maneira:

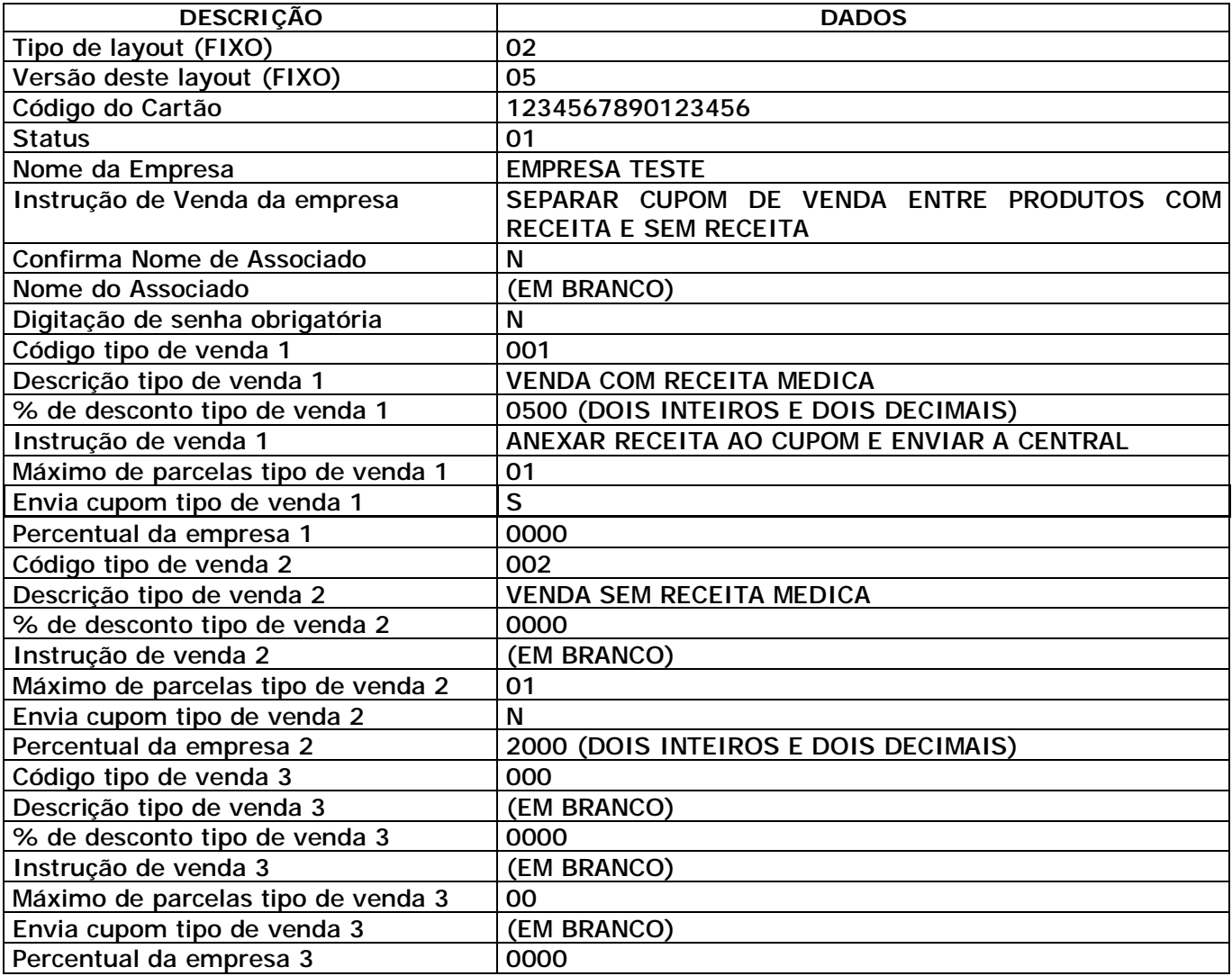

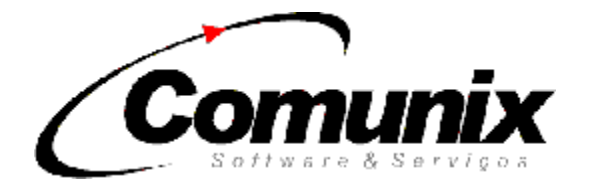

#### **01 – VALIDAÇÃO DO CARTÃO VERSÃO NÃO FARMÁCIA** – Parametrização do SAC.

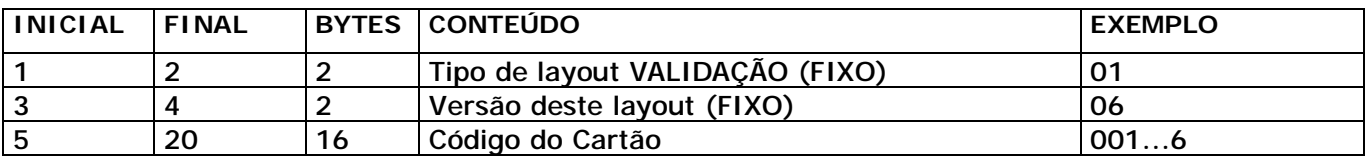

Total de bytes: 20

## **02 – RETORNO DA VALIDAÇÃO DO CARTÃO VERSÃO NÃO FARMÁCIA**

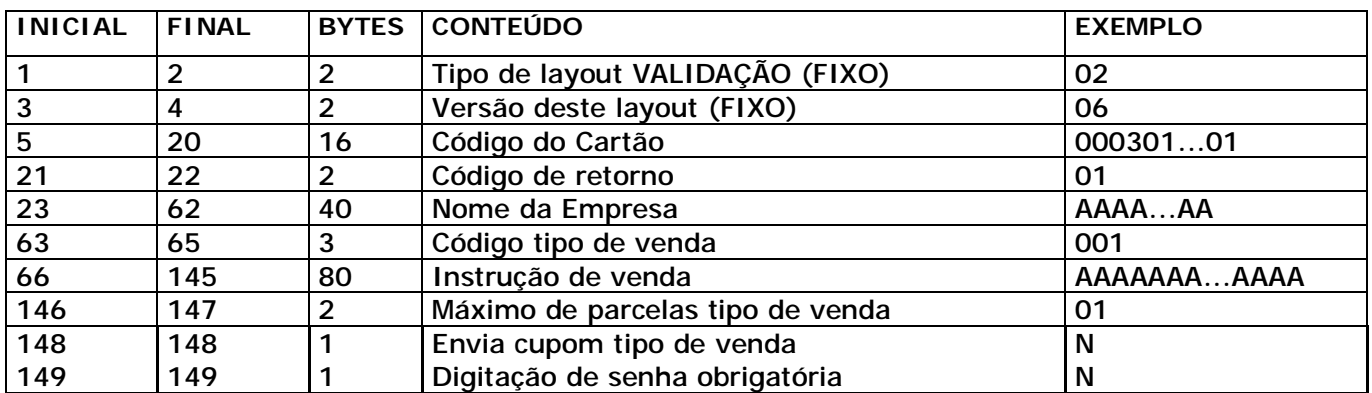

Total de bytes: 148

**CÓDIGO DO CARTÃO** – Confirma se arquivo retornado se refere ao numero do cartão solicitado.

**CÓDIGO DE RETORNO** – Analisar conforme tabela no final deste documento.

**NOME DA EMPRESA -** Deverá ser exibido na tela.

**CÓDIGO TIPO DE VENDA -** Para preenchimento do layout **03** de pedido de venda. Copiar o conteúdo deste campo no layout de pedido de venda.

**INSTRUÇÃO DE VENDA -** Para exibir em tela como instrução de procedimento ao operador.

**MÁXIMO DE PARCELAS -** Quando conteúdo maior que "01", deverá ser exibido entrada para digitação de parcelas, sendo válido de 01 até o valor do conteúdo do mesmo. Caso o conteúdo for "04" será válido entradas no SAC de 01 a 04, se conteúdo for "01" será valido apenas uma parcela, não sendo necessário abrir uma entrada de digitação, assumindo-se uma parcela.

**ENVIA CUPOM -** Este campo quando contiver "S" identifica que a autorização de débito e o cupom devem ser enviados para ADMINISTRADORA, podendo o SAC emitir relação diária para conferencia e controle de envio dos cupons a ADMINISTRADORA.

**DIGITAÇÃO DE SENHA OBRIGATÓRIA –** Quando este campo estiver preenchido com "S" deve ser solicitado ao usuário do cartão a digitação de sua senha pessoal, para que seja possível efetuar a venda.

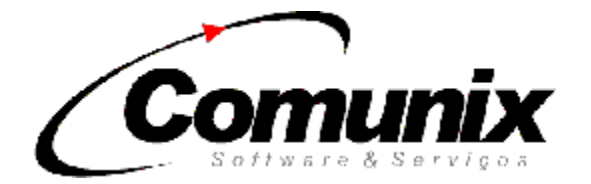

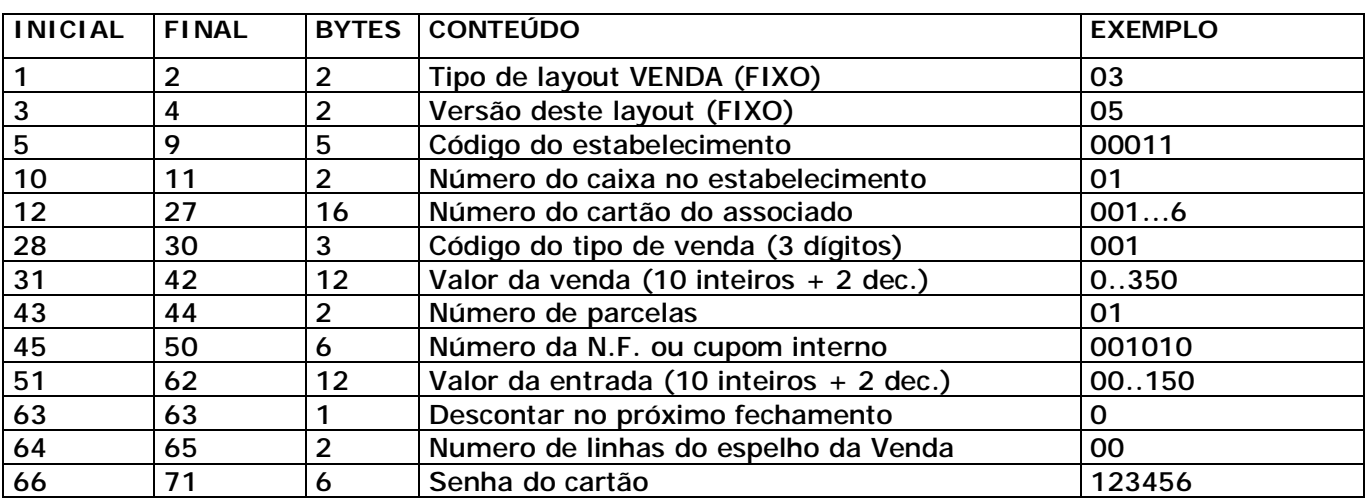

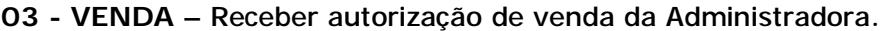

Total de bytes: 71

**OBS**.: O novo campo adicionado a este layout (destacado em vermelho) confere a seguinte funcionalidade:

**Senha do cartão:** Em alguns cartões é obrigatória a digitação da senha pessoal do usuário para que seja possível executar a venda. Quando a digitação da senha não for obrigatória, preencher esse campo com zeros (000000).

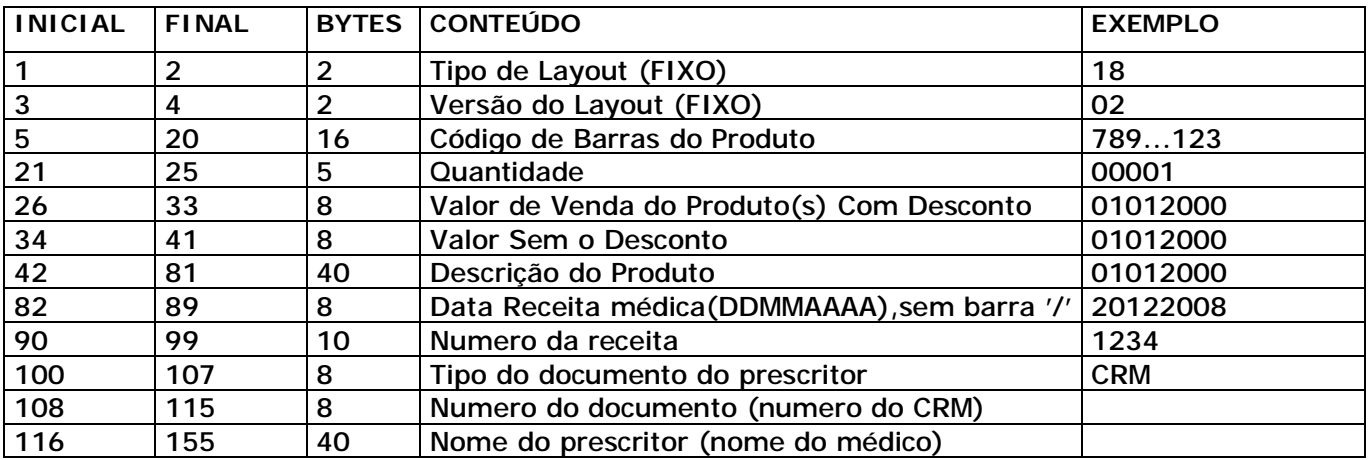

**18 – ESPELHO DO CUPOM DE VENDA** – Enviar o espelho da venda para a administradora.

Total de bytes: 155

**OBS:** Este layout deverá ser anexado ao layout **03** no mesmo arquivo, iniciando-se na segunda linha e repetindo-se na quantidade de produtos vendidos.

**Código de Barras do Produto:** Esse campo deverá ser preenchido com zeros à esquerda até que o mesmo tenha o tamanho de 16 bytes.

**Valor de Venda do produto** (com e sem desconto) referem-se ao valor unitário de cada produto. **Tipo do documento do prescritor:** Refere-se a CRM (conselho regional de medicina), CRN (conselho regional de nutrição), CRO. (conselho regional de odontologia), CRF ((conselho regional de farmácia), CRB (conselho regional de biomedicina), CREFITO(conselho regional de fisioterapia **Numero do documento:** Numero do CRM ou CRO ou CRMV.

**Nome do prescritor:** Nome do médico, Nome do Dentista.

\*Caso não tenha receita médica preencher os dados da receita com espaço.

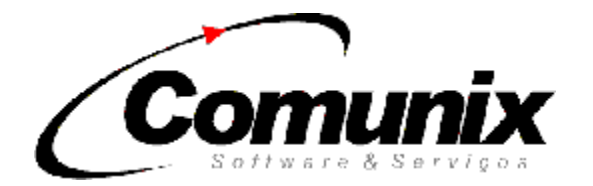

## **– RETORNO DA VENDA**

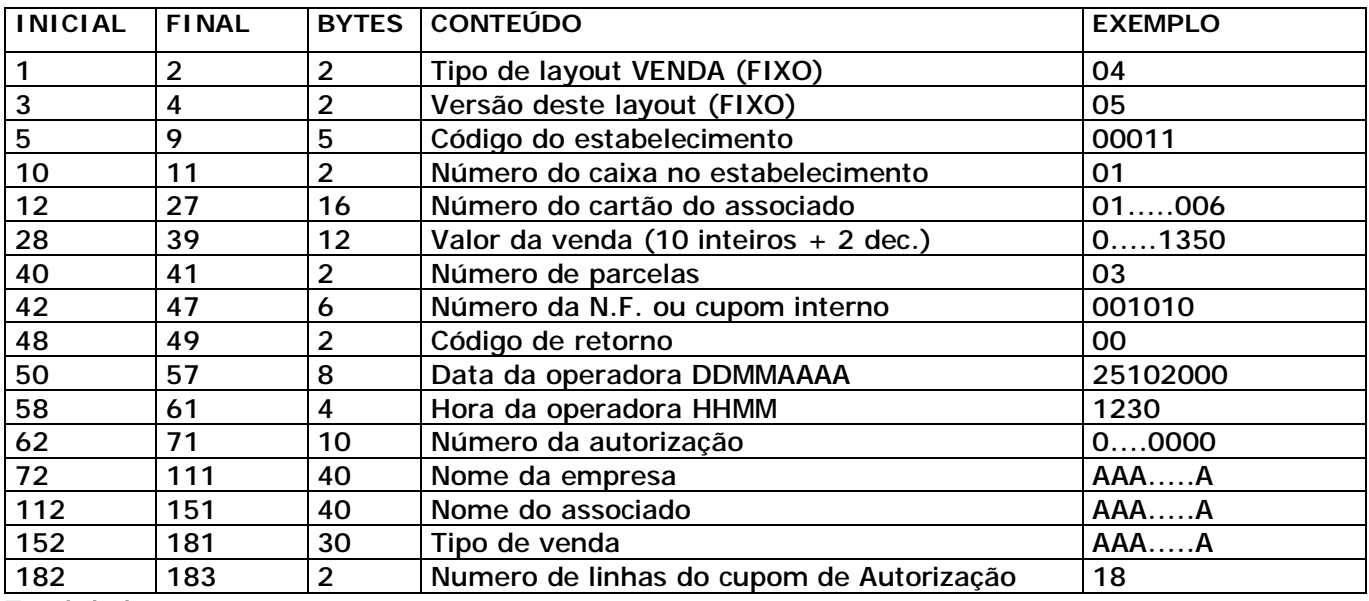

Total de bytes: 183

#### **- RETORNO DO CUPOM DE AUTORIZAÇÃO DE VENDA**

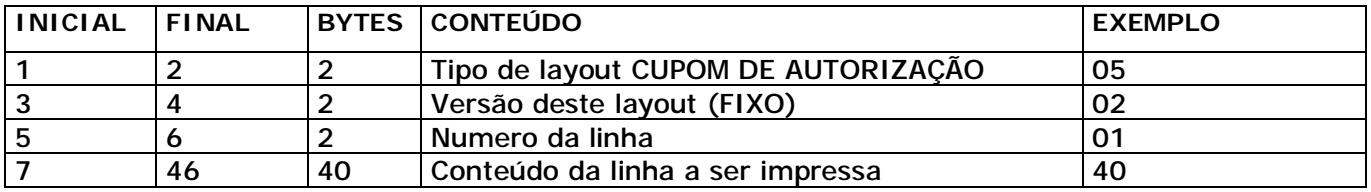

Total de bytes: 46

**OBS:** O layout **05** é retornado anexo ao layout **04** iniciando-se na segunda linha e repetindo-se na quantidade de linhas a ser impressa. Caso a venda não foi autorizada, o campo **NUMERO DE LINHAS DO CUPOM DE AUTORIZAÇÃO** do layout **04** estará preenchido com zeros e o layout **05** não será retornado. O SAC ao processar as informações de retorno deverá **CANCELAR** o cupom de venda caso o Código de retorno não seja positivo ou finalizar o cupom de venda e em caso de retorno positivo, abrir um cupom vinculado imprimindo as linhas do cupom de autorização, lembrando-se que o numero de vias necessários é duas, sendo responsabilidade do SAC a configuração do numero de copias nos casos de bobinas com mais de uma via.

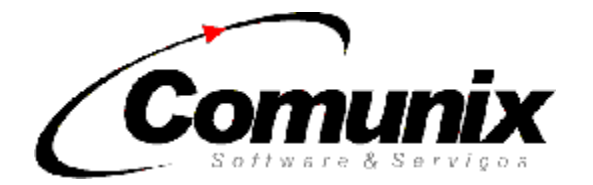

#### **- CANCELAMENTO DE VENDA –** Cancelar uma venda.

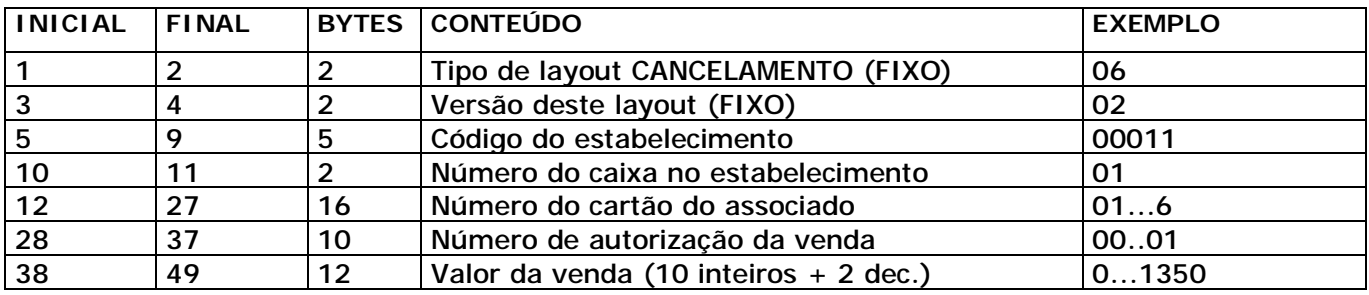

Total de bytes: 49

#### **- RETORNO DE CANCELAMENTO DE VENDA**

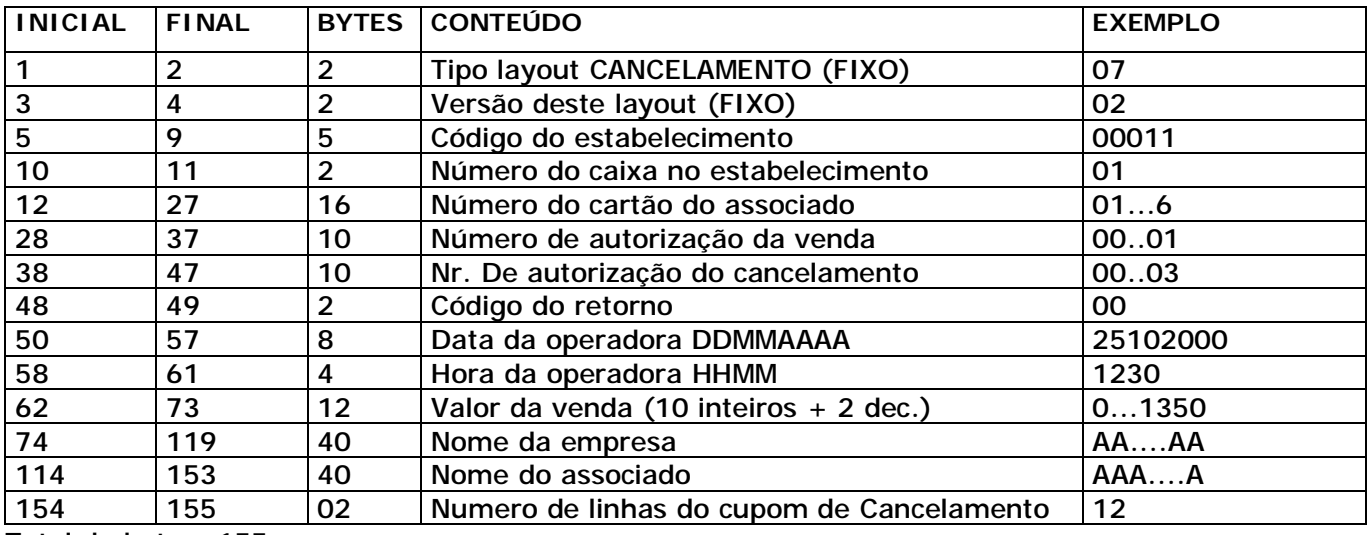

Total de bytes: 155

#### **– RETORNO DO CUPOM DE CANCELAMENTO DE VENDA**

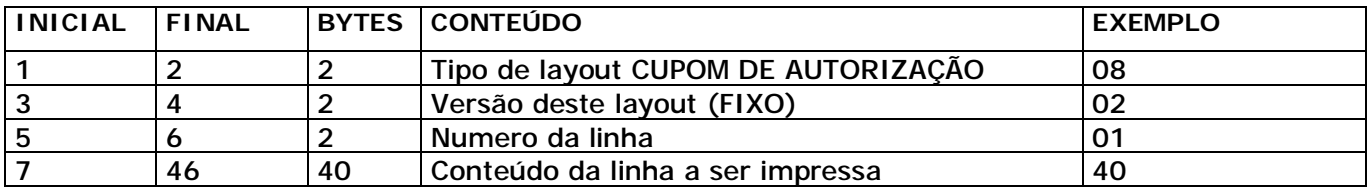

Total de bytes: 46

**OBS:** O layout **08** é retornado anexo ao layout **07** iniciando-se na segunda linha e repetindo-se na quantidade de linhas a ser impressa. Caso o cancelamento não foi autorizado, o campo **NUMERO DE LINHAS DO CUPOM DE CANCELAMENTO** do layout **07** estará preenchido com zeros e o layout **05** não será retornado. O SAC ao processar as informações de retorno deverá abrir um cupom não fiscal imprimindo as linhas do cupom de cancelamento, lembrando-se que o numero de vias necessários é duas, sendo responsabilidade do SAC a configuração do numero de copias nos casos de bobinas com mais de uma via.

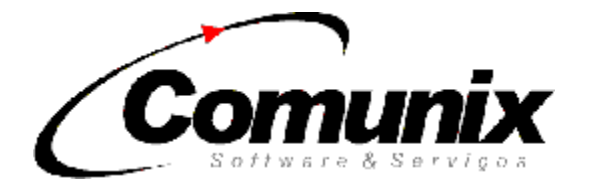

#### **– SALDO –** Consultar o saldo de um cartão.

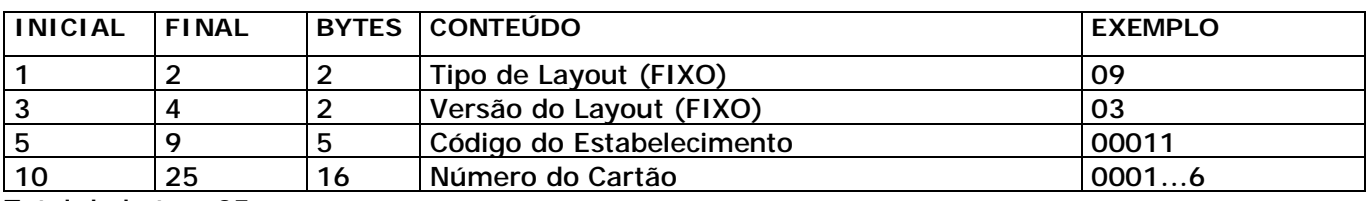

Total de bytes: 25

# **– RETORNO DO SALDO**

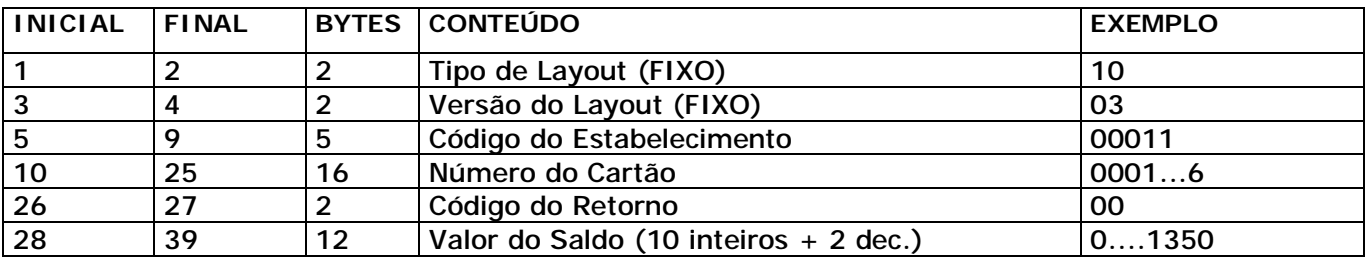

Total de bytes: 39

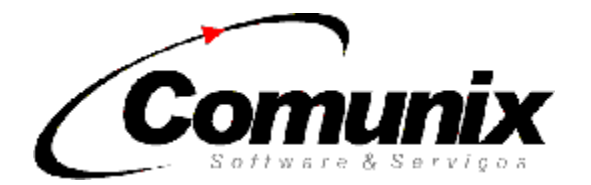

# LAYOUT'S ESPECIAIS

Os seguintes layout's não precisam ser necessariamente integrado ao SAC, ficando a cargo do desenvolvedor optar pela sua inclusão ou não, Porem a qualquer momento pode haver necessidade da Administradora ou do cliente em utilizar alguns destes recursos. Com estes recursos especiais o desenvolvedor poderá adicionar vantagem competitiva e agregar valor ao seu software.

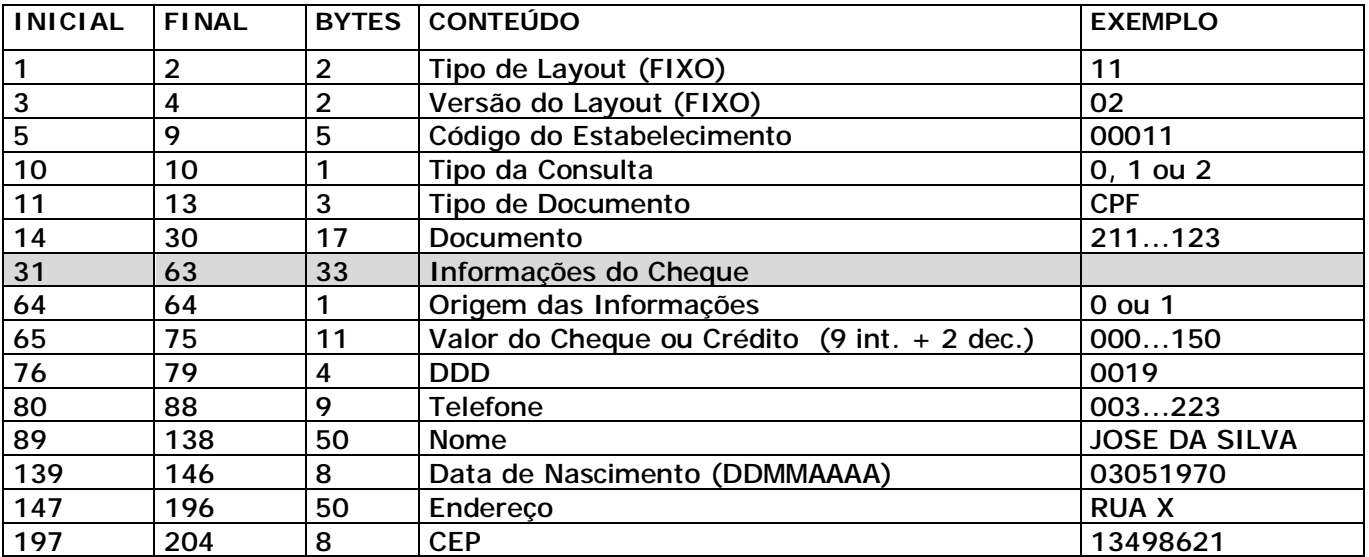

**11 – CONSULTA DE CHEQUE –** Consulta cheque em diversas bases de dados.

Total de bytes: 204

**TIPO DA CONSULTA** pode conter "0" SERASA, "1" SCPC ou "2" INTEGRADA (SERASA + SCPC). Quando escolher SERASA os campos a partir da posição 89 não precisam ser preenchidos. Caso a opção for SCPC os campos referentes ao cheque entre as posições 31 a 64 devem ser preenchidos com espaços em branco e caso a opção for a INTEGRADA todos os campos devem ser preenchidos.

**TIPO DE DOCUMENTO** deve ser preenchido com "CPF" quando a consulta for para pessoa física e "CGC" quando jurídica.

**INFORMAÇÕES DO CHEQUE** pode conter dois tipos distintos de dados dispostos conforme tabela abaixo caso o cheque tenha sido digitado manualmente ou lido por um dispositivo CMC-7.

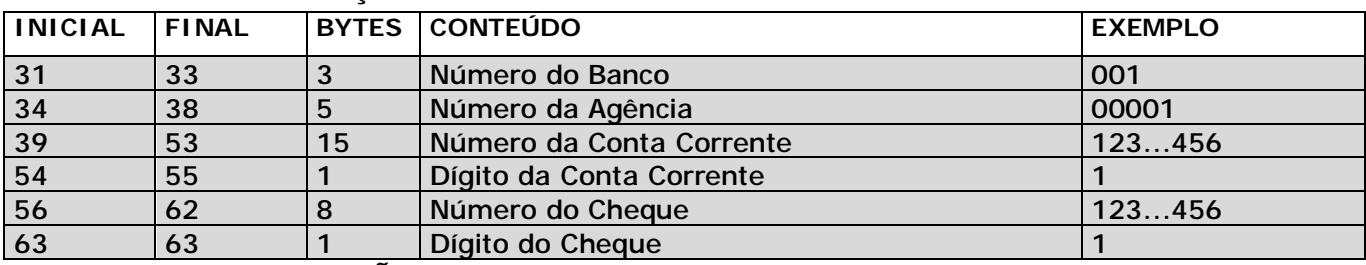

#### **ORIGEM DAS INFORMAÇÕES = 0**

**ORIGEM DAS INFORMAÇÕES = 1** 

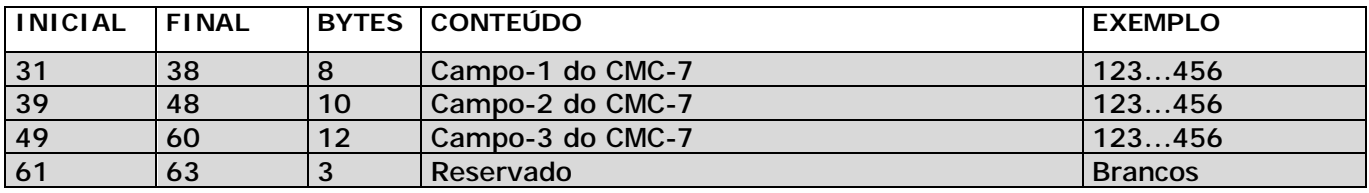

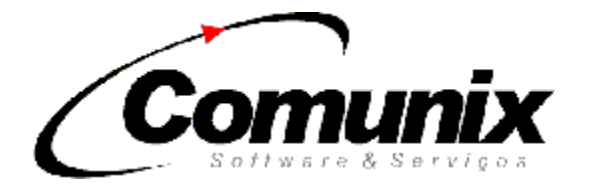

## **12 – RETORNO CONSULTA DE CHEQUE SERASA**

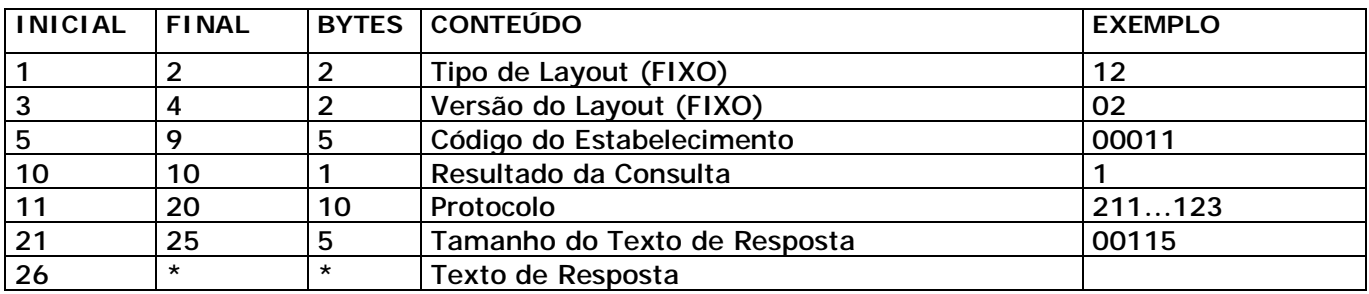

Total de bytes: \*

**RESULTADO DA CONSULTA** - Pode conter os seguintes valores:

0 – Nada consta.

1 – Nada consta com passagem.

2 – Constam informações.

**PROTOCOLO –** Número que deve ser guardado ou escrito no cheque para futuras consultas.

**TAMANHO DO TEXTO DE RESPOSTA** – Contém o total de bytes da posição final.

**TEXTO DA RESPOSTA** – Seu tamanho é variável e contém o resultado textual da consulta.

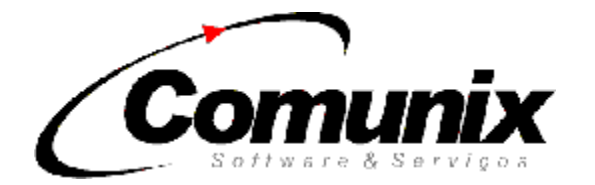

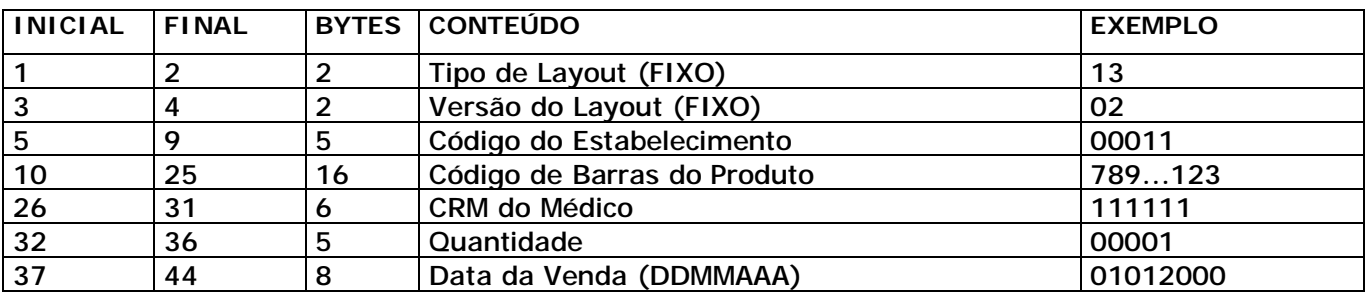

**13 – CENTRALIZAÇÃO DE VENDAS** – Enviar as vendas para administradora.

Total de bytes: 44

**OBS:** Criar uma linha para cada produto vendido repetindo as mesmas informações do layout. Quando não existir o CRM do Médico preencher com zeros. Os arquivos de layout **13** gerados pelo SAC deverão ser gravados no diretório \WINGUEST\ENVIAR e não no diretório comum de trabalho \WINGUEST\PED como os demais, todos os arquivos deverão ter nomenclatura padrão sendo LLLLLDDD.013 onde LLLLL é o código do estabelecimento fornecido pela Administradora e usado pelo SAC nas operações com o cartão SISCRED e DDD é o numero de dias entre a data atual e 1 de janeiro do ano atual, por exemplo, 1 de Janeiro é 001, 2 de Janeiro é 002, 3 de Fevereiro é 034 e assim sucessivamente. O WINGUEST enviará o arquivo para a central e irá movê-lo para o diretório \WINGUEST\ENVIADOS. Esta operação não tem arquivo de retorno, portanto depois de gravado o arquivo não precisa esperar um retorno como nos demais processos. Também não é enviada imediatamente para a administradora como nos demais. Se um arquivo de venda de uma determinada data é enviado novamente, este se soma às informações anteriores. Todos os campos são numéricos (portanto não utilize espaços), os campos cujo valor seja menor do que seu tamanho deverá ser preenchido com zeros à esquerda.

**OBS2:** Em caso de haver campos com menos dígitos do que o descrito no layout é necessário completar com 0 (zeros) a esquerda. Somente serão aceitas linhas desse layout que contenham somente números, não aceitando assim letras e espaços.

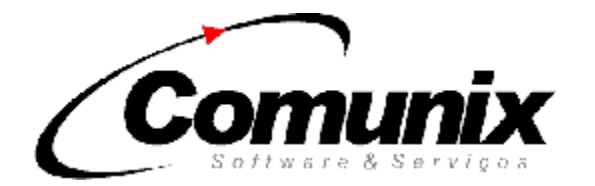

#### **– VENDAS RECEBIDAS –** Consulta as vendas pagas pela Administradora.

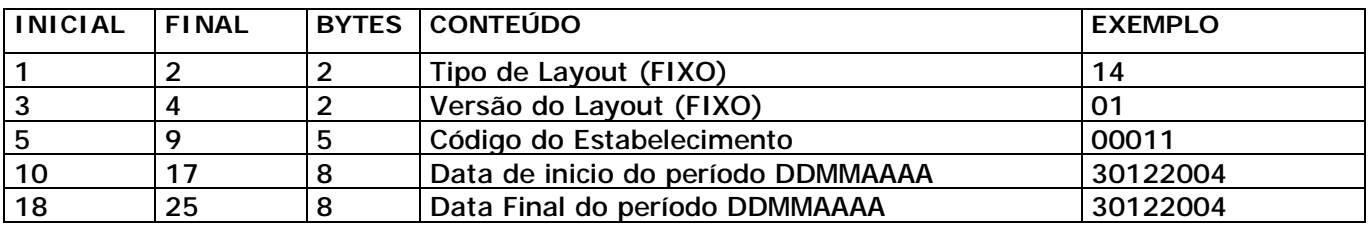

Total de bytes: 25

# **– RETORNO DAS VENDAS RECEBIDAS**

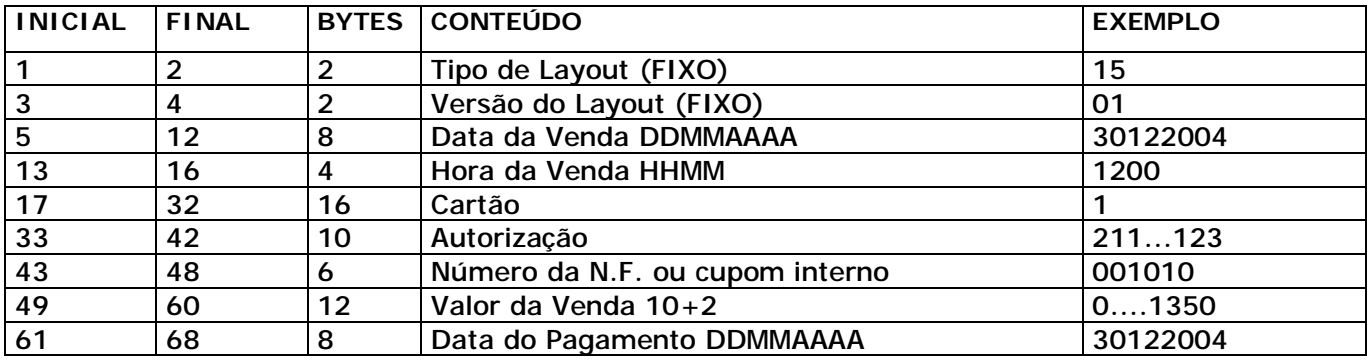

Total de bytes: 68

**OBS:** Com estas informações o SAC pode baixar automaticamente as vendas pendentes de recebimento por parte da Administradora agilizando o trabalho do administrador.

# **– EMAIL** – Enviar e-mail.

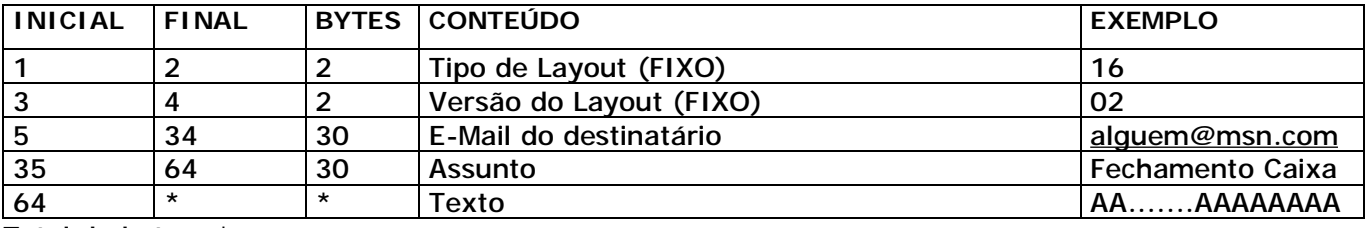

Total de bytes: \*

## **– RETORNO DO EMAIL**

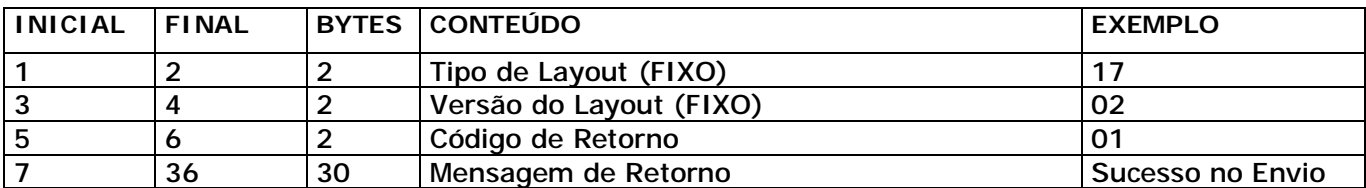

Total de bytes: 36

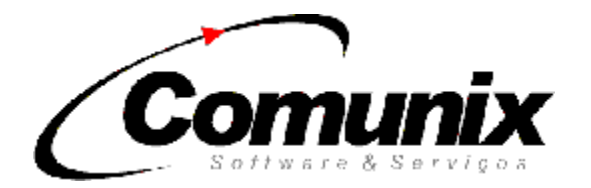

## **- CONSULTA PLANO DE PAGAMENTO**

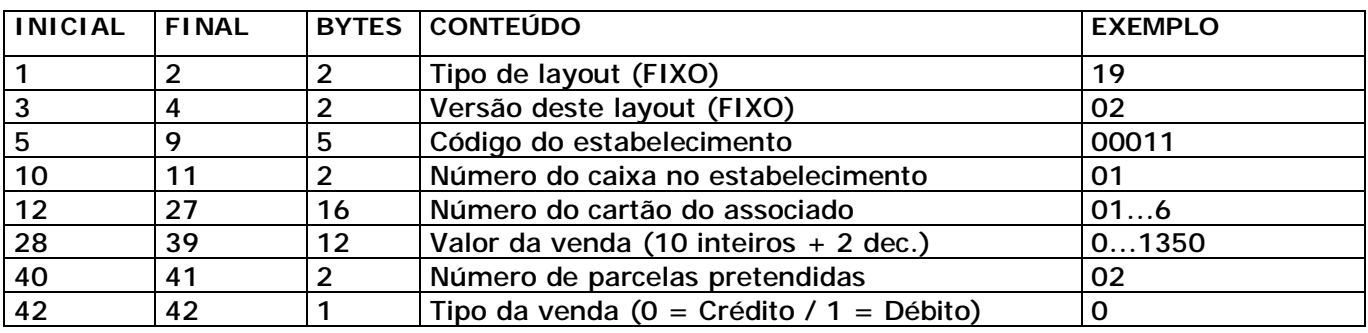

Total de bytes: 42

## **- RETORNO DA CONSULTA PLANO DE PAGAMENTO**

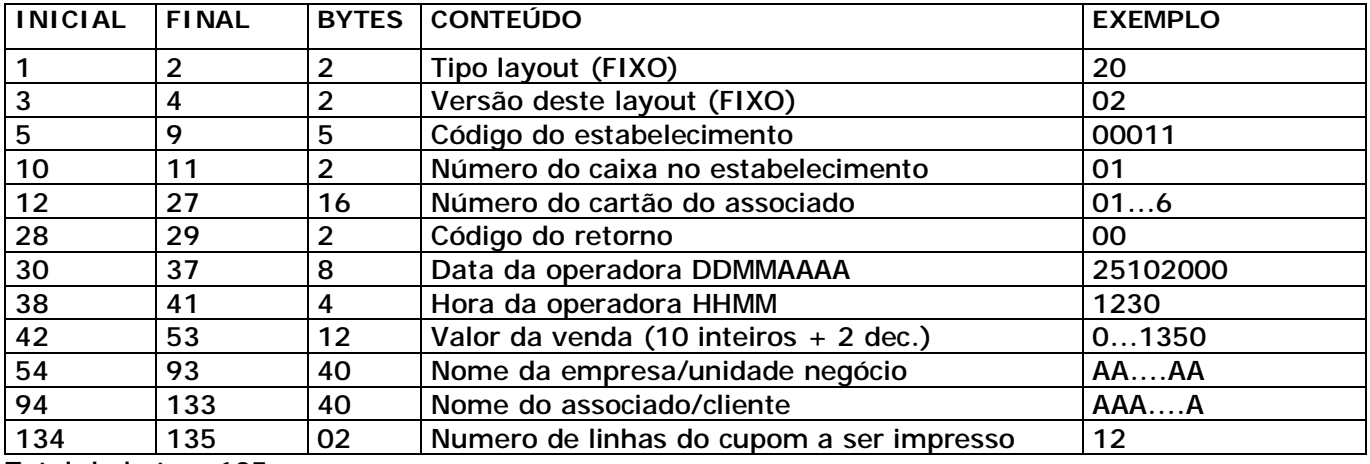

Total de bytes: 135

#### **– RETORNO DO CUPOM DA CONSULTA PLANO DE PAGAMENTO**

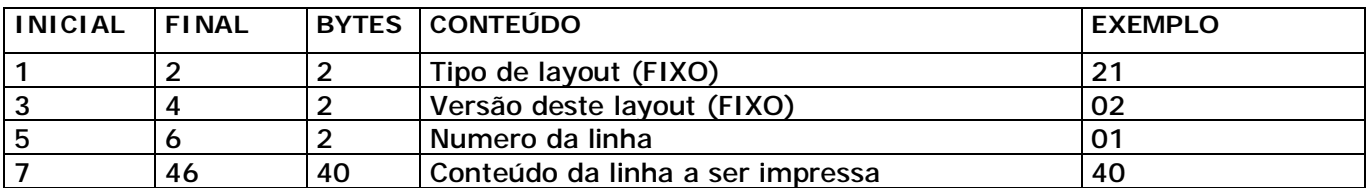

Total de bytes: 46

**OBS:** O layout **21** é retornado anexo ao layout **20** iniciando-se na segunda linha e repetindo-se na quantidade de linhas a ser impressa. Caso a consulta não tenha sido autorizada, o campo **NUMERO DE LINHAS DO CUPOM A SER IMPRESSO** do layout **20** estará preenchido com zeros e o layout não será retornado. O SAC ao processar as informações de retorno deverá abrir um cupom não fiscal imprimindo as linhas do cupom. Lembrando-se que o número de vias necessários são duas, sendo responsabilidade do SAC a configuração do número de cópias nos casos de bobinas com mais de uma via.

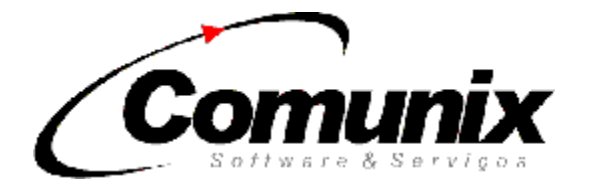

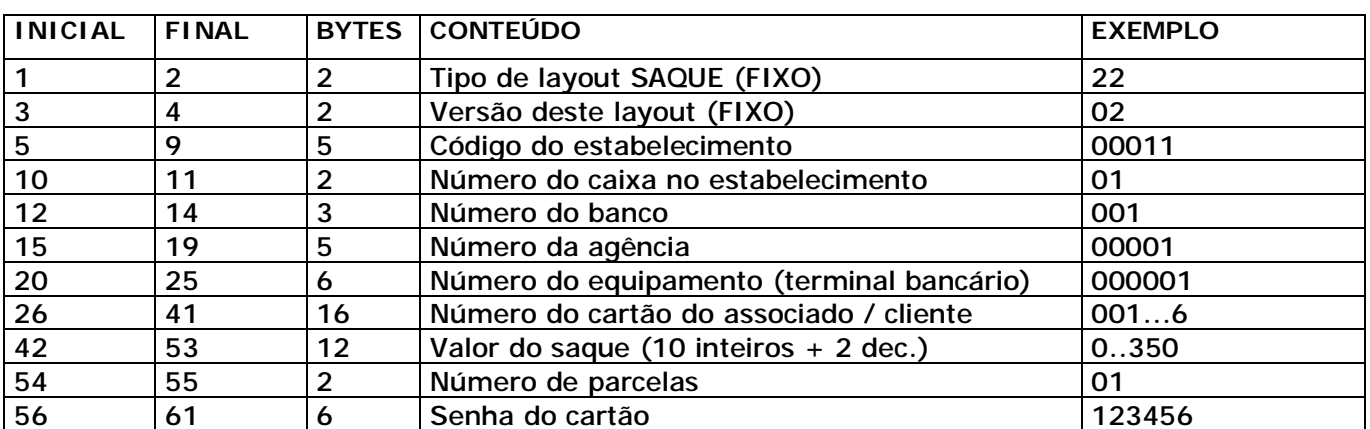

# **– SAQUE (EM TERMINAL ATM – RVA)**

Total de bytes:61

**OBS**.: Este layout permite tanto saque na rede bancária como em loja. Se o saque for realizado na rede bancária os campos **Código do estabelecimento** e **Número do caixa no estabelecimento** deverão estar preenchidos com zeros e os campos **Número do banco**, **Número da agência e Número do equipamento** deverão estar preenchidos e quando for realizado na loja o preenchimento deverá ser inverso.

#### **– RETORNO DO SAQUE**

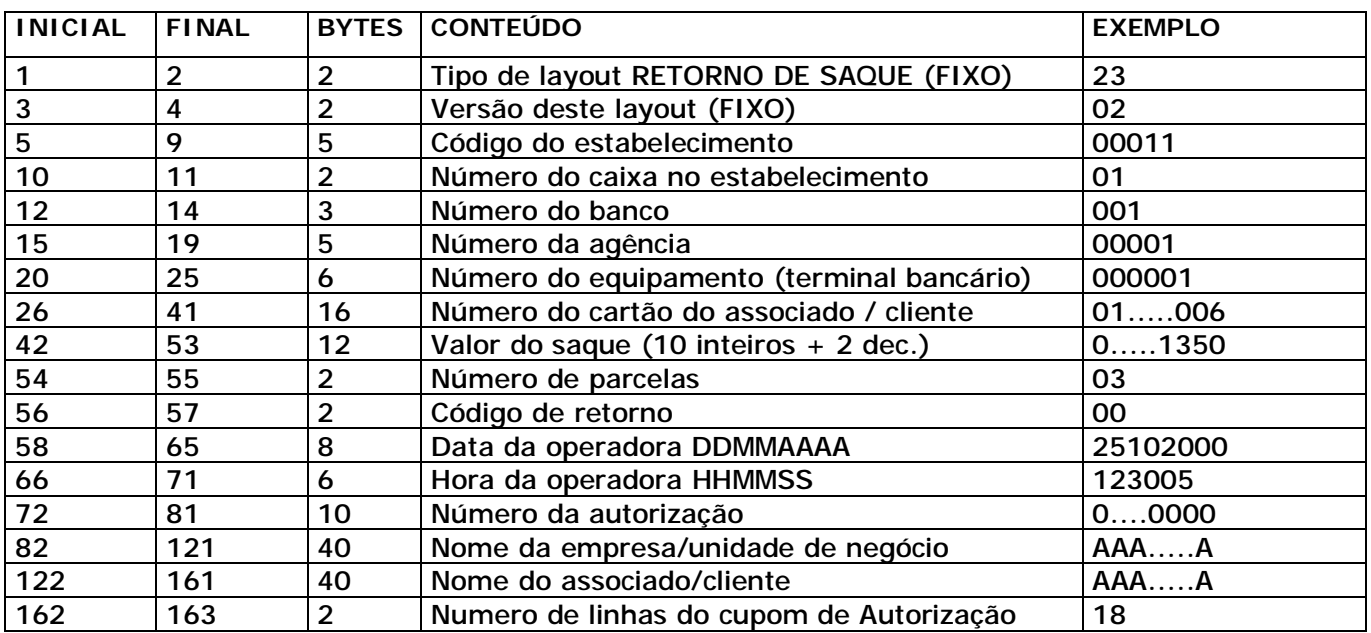

Total de bytes: 163

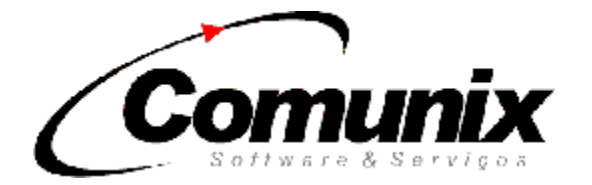

#### **24 - RETORNO DO CUPOM DE AUTORIZAÇÃO DE SAQUE**

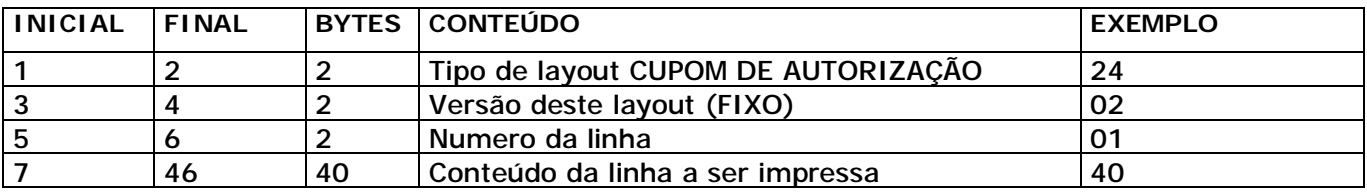

Total de bytes: 46

**OBS:** O layout **24** é retornado anexo ao layout **23** iniciando-se na segunda linha e repetindo-se na quantidade de linhas a ser impressa. Caso o saque não tenha sido autorizado, o campo **NUMERO DE LINHAS DO CUPOM DE AUTORIZAÇÃO** do layout **23** estará preenchido com zeros e o layout **24** não será retornado. O SAC ao processar as informações de retorno deverá **CANCELAR** o cupom de saque caso o Código de retorno não seja positivo ou finalizar o cupom de saque e em caso de retorno positivo, abrir um cupom vinculado imprimindo as linhas do cupom de autorização, lembrando-se que o numero de vias necessárias são duas, sendo responsabilidade do SAC a configuração do numero de copias nos casos de bobinas com mais de uma via.

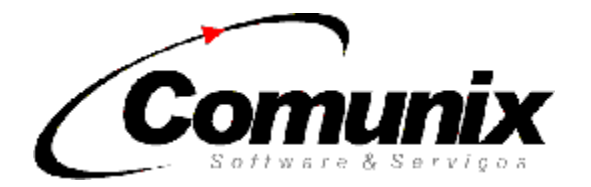

## **- CANCELAMENTO DE SAQUE**

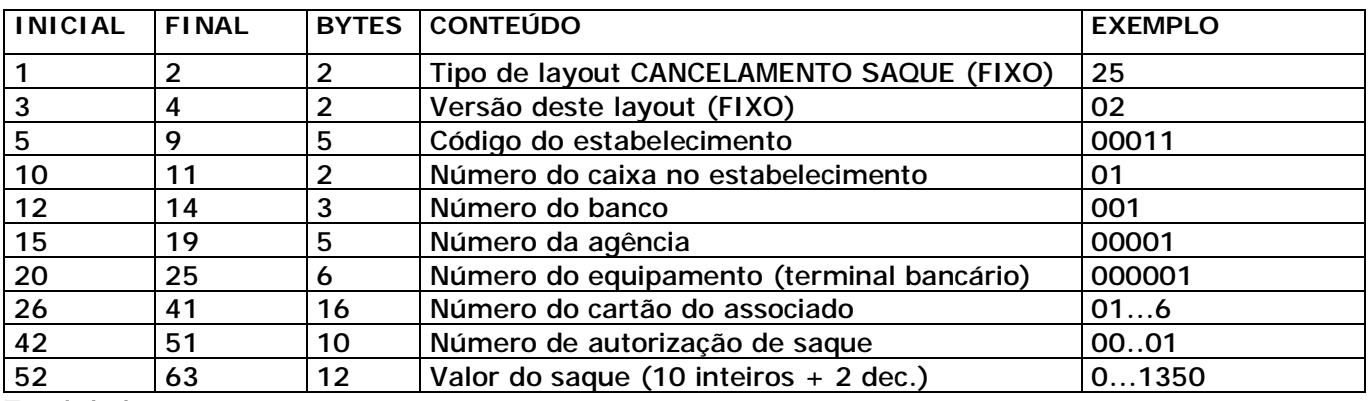

Total de bytes: 63

#### **- RETORNO DO CANCELAMENTO DE SAQUE**

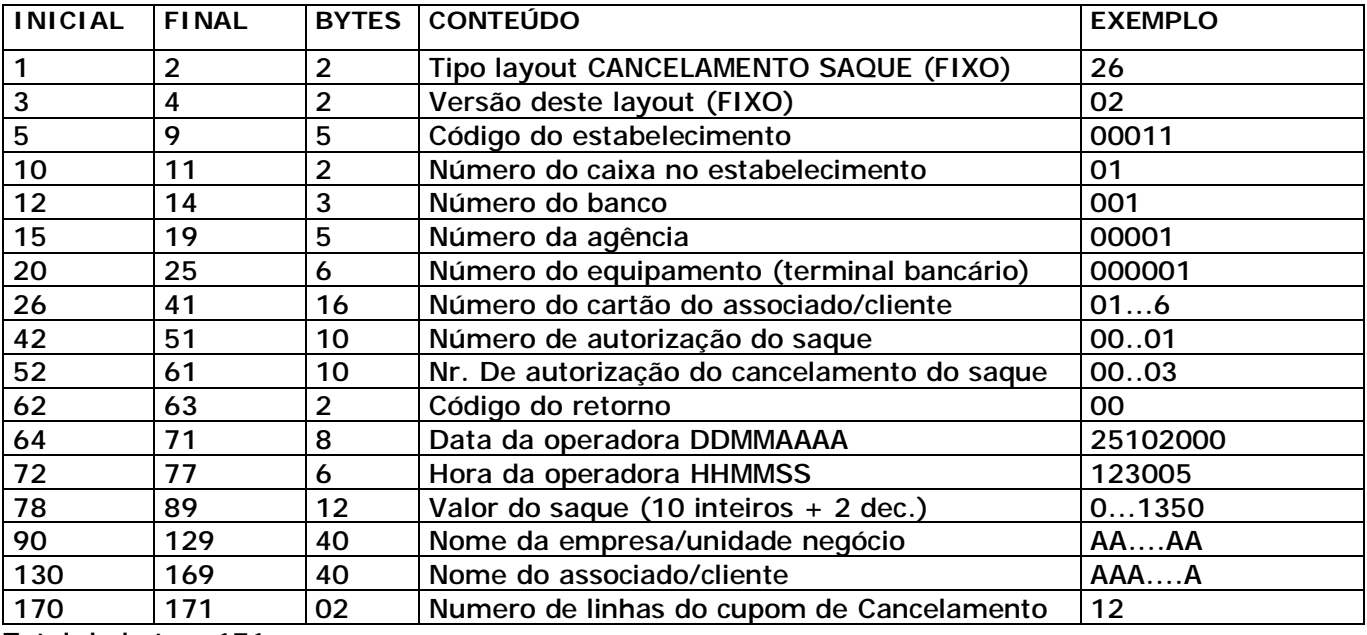

Total de bytes: 171

## **– RETORNO DO CUPOM DE CANCELAMENTO DE SAQUE**

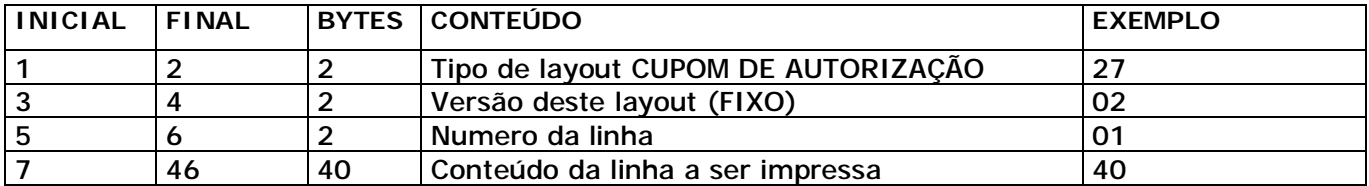

Total de bytes: 46

**OBS:** O layout **27** é retornado anexo ao layout **26** iniciando-se na segunda linha e repetindo-se na quantidade de linhas a ser impressa. Caso o cancelamento não foi autorizado, o campo **NUMERO DE LINHAS DO CUPOM DE CANCELAMENTO** do layout **26** estará preenchido com zeros e o layout **27** não será retornado. O SAC ao processar as informações de retorno deverá abrir um cupom não fiscal imprimindo as linhas do cupom de cancelamento, lembrando-se que o numero de vias necessários é duas, sendo responsabilidade do SAC a configuração do numero de copias nos casos de bobinas com mais de uma via.

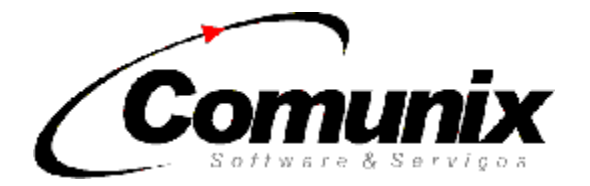

## **– PAGAMENTO DE FATURA**

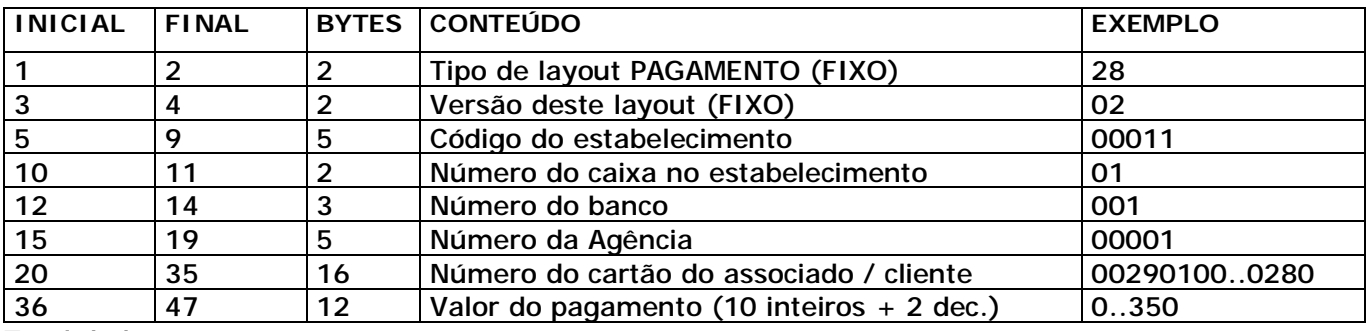

Total de bytes:47

**OBS**.: Este layout permite tanto pagamentos na rede bancária como em loja. Se o pagamento for realizado na rede bancária os campos **Código do estabelecimento** e **Número do caixa no estabelecimento** deverão estar preenchidos com zeros e os campos **Número do banco**, **Número da agência** deverão estar preenchidos e quando for realizado na loja o preenchimento deverá ser inverso.

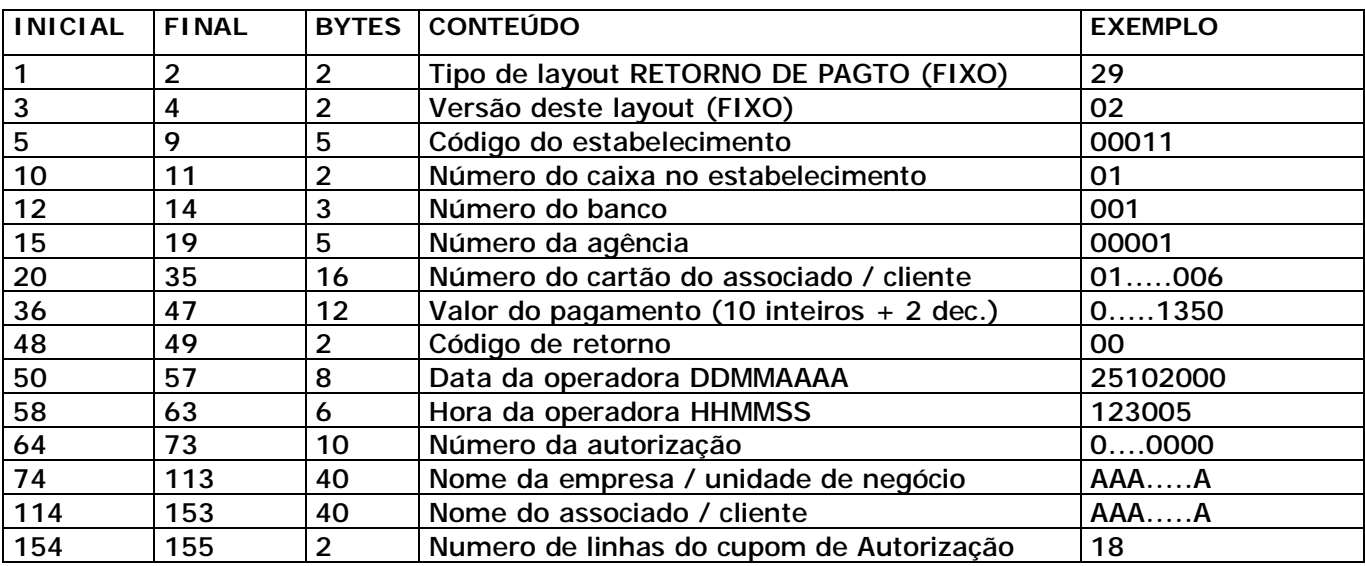

## **– RETORNO DE PAGAMENTO DE FATURA**

Total de bytes: 155

#### **- RETORNO DO CUPOM DE PAGAMENTO DE FATURA**

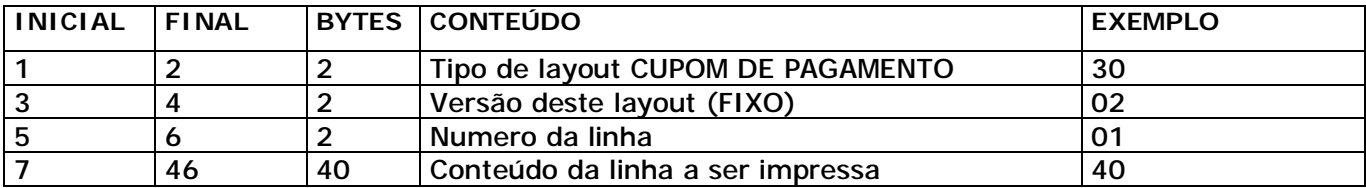

Total de bytes: 46

**OBS:** O layout **30** é retornado anexo ao layout **29** iniciando-se na segunda linha e repetindo-se na quantidade de linhas a ser impressa. Caso o pagamento não tenha sido autorizado, o campo **NUMERO DE LINHAS DO CUPOM DE AUTORIZAÇÃO** do layout **29** estará preenchido com zeros e o layout **30** não será retornado. O SAC ao processar as informações de retorno deverá **CANCELAR**

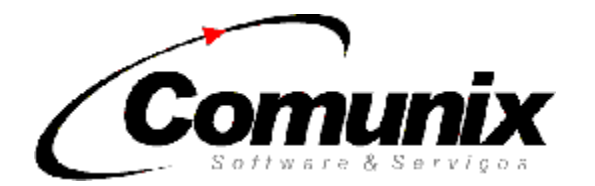

o cupom de pagamento caso o **Código de retorno** não seja positivo ou finalizar o cupom de pagamento e em caso de retorno positivo, abrir um cupom vinculado imprimindo as linhas do cupom de autorização, lembrando-se que o numero de vias necessárias são duas, sendo responsabilidade do SAC a configuração do numero de copias nos casos de bobinas com mais de uma via.

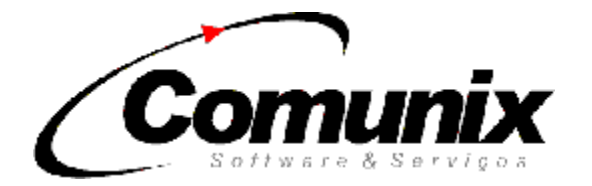

## **- CANCELAMENTO DE PAGAMENTO DE FATURA**

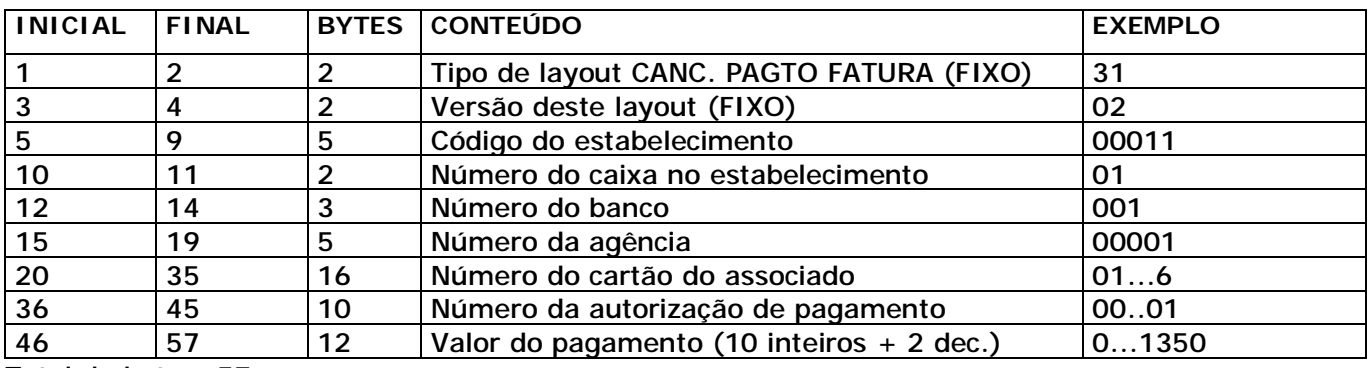

Total de bytes: 57

## **- RETORNO DO CANCELAMENTO DE PAGAMENTO DE FATURA**

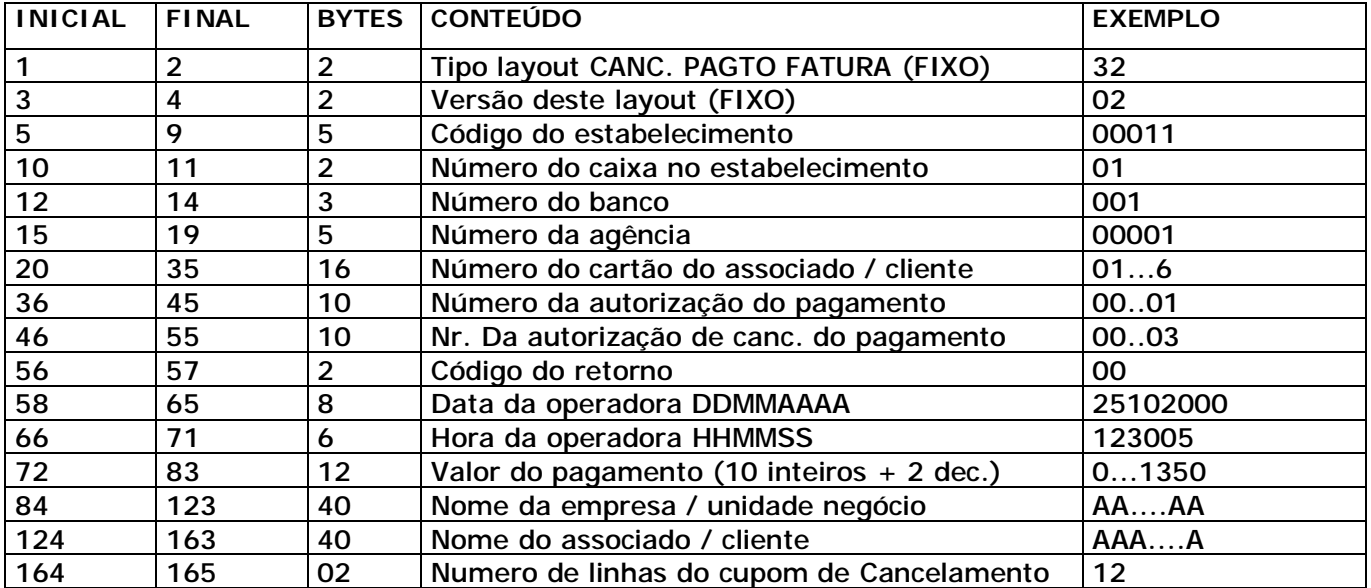

Total de bytes: 165

#### **– RETORNO DO CUPOM DE CANCELAMENTO DE PAGAMENTO DE FATURA**

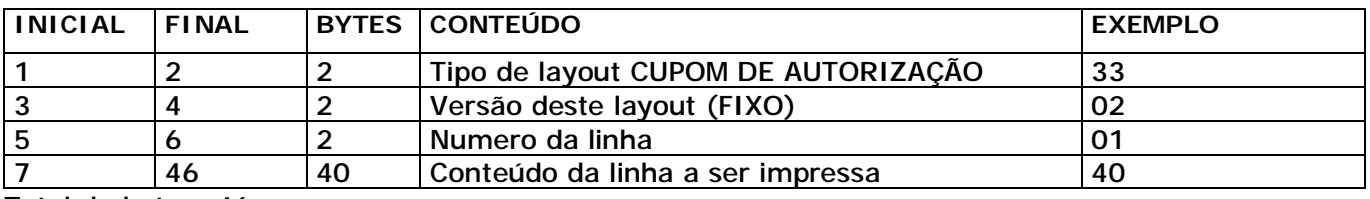

Total de bytes: 46

**OBS:** O layout **33** é retornado anexo ao layout **32** iniciando-se na segunda linha e repetindo-se na quantidade de linhas a ser impressa. Caso o cancelamento não for autorizado, o campo **NUMERO DE LINHAS DO CUPOM DE CANCELAMENTO** do layout **32** estará preenchido com zeros e o layout **33** não será retornado. O SAC ao processar as informações de retorno deverá abrir um cupom não fiscal imprimindo as linhas do cupom de cancelamento, lembrando que o numero de vias necessárias são duas, sendo responsabilidade do SAC a configuração do numero de copias nos casos de bobinas com mais de uma via.

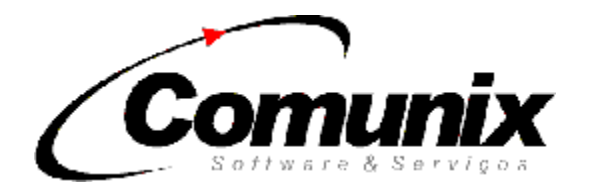

#### **– PESQUISA POR NOME DE FUNCIONARIO ou PESQUISA DE DEPENDENTES DE UM DETERMINADO CARTAO**

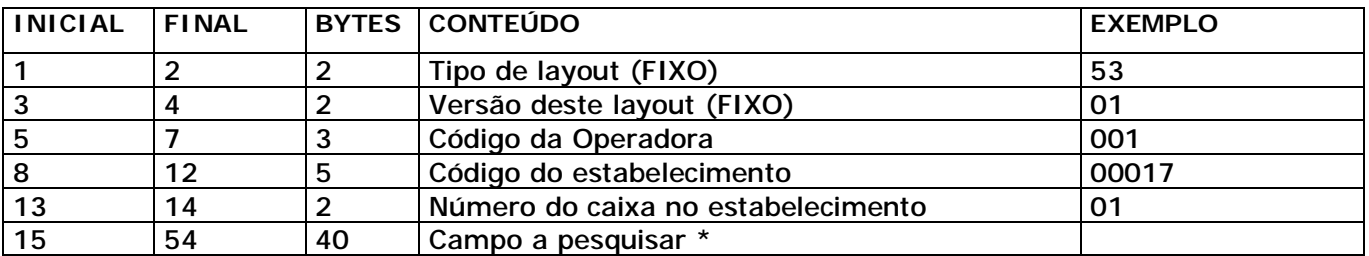

Total de bytes: 54

\* Caso seja enviado somente números será pesquisado os cartões dos dependentes desse cartão enviado

\* Caso seja enviado letras será pesquisado nome dos funcionários que iniciam com o texto enviado

## **- RETORNO DA PESQUISA**

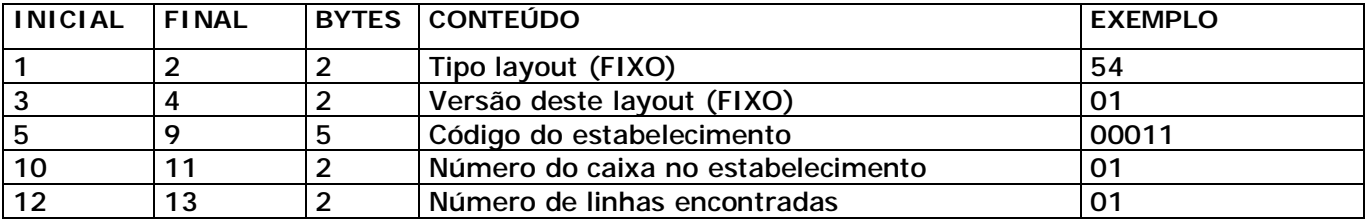

Total de bytes: 13

## **– LINHAS DE RETORNO DA PESQUISA**

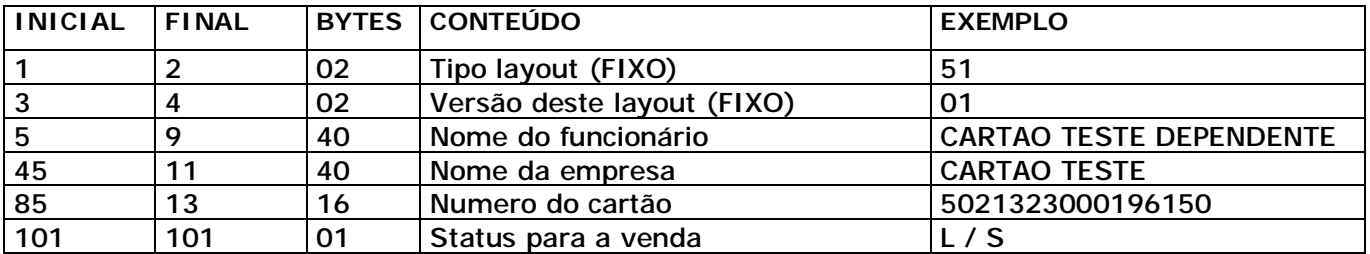

Total de bytes: 101

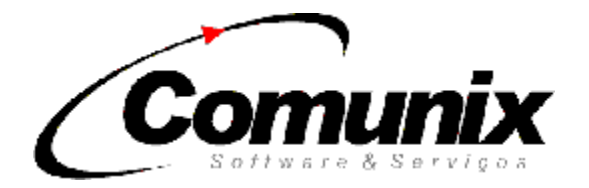

# CÓDIGOS NOS LAYOUTS DE RETORNO

- Operação com sucesso OK
- Excedeu limite
- Cartão bloqueado
- Cartão cancelado, retê-lo
- Suspenso
- Cancelamento não efetuado
- Inconsistência
- Número de autorização inválida
- Não concluída a operação
- Número de parcelas inválido
- Número do cartão inválido
- Código do estabelecimento inválido
- Layout ou versão incompatível
- Tipo da venda inválido
- Estabelecimento suspenso ou cancelado
- Estabelecimento não autorizado para este convênio
- Sem comunicação
- Erro interno
- Valor de cancelamento inválido
- Senha Inválida
- Autorização ainda não confirmada
- Operadora não habilitada para esse serviço
- Autorização não existe
- Cartão Vencido
- Horário Inválido (Autorização não permitida neste horário)
- Transação não autorizada
- Excedeu quantidade de saques diários
- Excedeu limite de saque diário
- Valor da transação inválido
- Servidor em manutenção, tente mais tarde

# OBSERVAÇÕES SOBRE A TROCA DE ARQUIVOS

Todo arquivo recebido pelo SAC no diretório \WINGUEST\RET\ deve ser apagado imediatamente após seu uso, todo arquivo recebido pelo WINGUEST no diretório \WINGUEST\PED é eliminado pelo próprio WINGUEST imediatamente após seu processamento, os arquivos não entendidos (layout desconhecido) pelo WINGUEST serão devolvidos ao SAC no diretório \WINGUEST\RET sem processamento algum.

# CONSIDERAÇÕES FINAIS

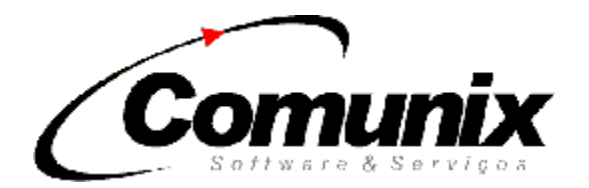

Este material foi desenvolvido com o intuito de sanar as necessidades existentes até o momento, dúvidas, sugestões ou comentários que venha contribuir para o enriquecimento deste material será bem vinda através do contato abaixo: